PRODUCT INFORMATION BULLETIN PIB # **190103**

## **PRV-LX1 – How To Create a System Update CD**

## **OVERVIEW:**

From time to time Pioneer offers System Updates for the PRV-LX1. These updates can include additional functions and features or may provide a solution to an existing issue. Some updates may not be necessary for your situation. Before installing an update, review the *Update(###)Description* document included in the downloadable zip file on the Pioneer Pro FTP site (under PRV-LX1/Updates).

Although system updates (firmware and/or operating system) may be downloaded, the file needs to be installed through the primary DVD drive (DVD1). To create an update disc, follow the directions below. Once the files have been transferred to CD-R (or CD-RW), follow the *Update Procedure* to install the recorder update.

## **TECHNICAL DETAILS:**

To Create a System Update CD:

- 1) Download the **Update(###).zip** file to your hard drive. *For example, System Update Version 2.04/1.03 is Update204.zip*
- *2)* Unzip the file to a temporary folder. *The zipped file consists of the following files with (###) representing the update version number:* 
	- *Update(###).iso*
	- *UpdateProcedure.pdf*
	- *Update(###)Description.pdf*
- 3) Launch a recording program such as Nero $^{\circledR}$ , RecordNow $^{\circledR}$ , or similar application. *Pioneer does not provide or recommend any particular recording program*.
- 4) Select the **Record Image File** option on your application. *An iso image is a single large file that represents the entire set of data and programs as it will appear on a CD. Do not record the .iso file as a data or music CD. The PRV-LX1 recognizes the .iso file only when it is recorded as an image file.*
- 5) Set the file type as **\*.iso**.

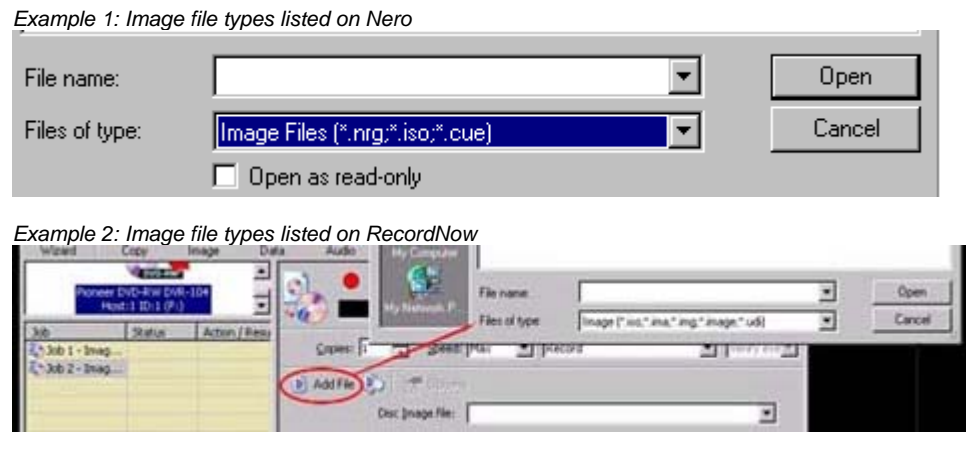

*created: (JB) on (12 Mar 2004)* Page 1 of 2 *Prod Mgmt / Sales Eng (800) 421-1613 Pioneer Electronics (USA), Inc*

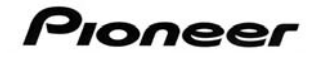

- 6) Record the .iso file to a CD according to the application's directions.
- 7) Refer to the Update Procedure document to continue with the PRV-LX1 system update.

## **ADDITIONAL INFORMATION:**

For more information about recording .iso image files, please consult your CD recording program Users Guide or refer to the application's support website/staff for assistance.

**Macintosh Users**: Stuffit Expander is able to open a zip file. Please refer to your recording application for instructions on how to burn an ISO image file on a Macintosh system.

Additional PRV-LX1 information is available under the *Business Products Support* area of the Pioneer website: [http://www.pioneerelectronics.com/pna/links/list/0,,2076\\_4247,00.html.](http://www.pioneerelectronics.com/pna/links/list/0,,2076_4247,00.html)

For help with this procedure please contact Pioneer Service at (800) 421–1613, your Pioneer representative (sales and technical: [CA] 310-952-2000 or [NJ] 201-327-6400) or refer to the Pioneer corporate website:

[www.pioneerelectronics.com](http://www.pioneerelectronics.com/)